# **Web-Based Event Management System (EMS)**

# **May Paing Paing Zaw**

Department Of Information Technology, Technological University (Thanlyin), Yangon, Myanmar

*How to cite this paper:* May Paing Paing Zaw "Web-Based Event Management System (EMS)" Published in International Journal of Trend in Scientific Research and Development

(ijtsrd), ISSN: 2456- 6470, Volume-3 | Issue-4, June 2019, pp.1640-1643, URL: https://www.ijtsrd.c om/papers/ijtsrd25 209.pdf

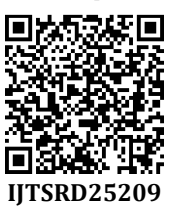

Copyright  $©$  2019 by author(s) and International Journal of Trend in Scientific Research and Development Journal. This is an Open Access article

distributed under the terms of the Creative Commons

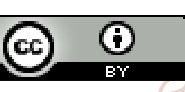

Attribution License (CC BY 4.0) (http://creativecommons.org/licenses/ by/4.0)

# **A. Design and Implementation of the EMS**

**ABSTRACT** 

Nowadays, Event management system is used to manage all the activity related to events. This paper is intended to design online web-based event management system. It is used to manage all the seminars and events for a university. Using this system, the members can know the upcoming seminars, past seminars and they can easily register via online. This system is implemented by using J2EE Java Programming Language, Struts and MySQL server 2014 is used to store data.

*Keywords: event management system, web-based, java* 

# **INTRODUCTION**

Social-networking is needed to hold the seminars and to invite target attendees using this website. This will allow like-minded attendees to keep in contact with one another even after an event has passed. This system helps to manage the seminar events and they can also retrieve feedback of last events they have completed. The seminars are arranged for knowledge sharing and the user can be viewed the seminar information, speakers and their profiles before booking the seminar or workshop. Upon successful registration for a seminar, the attendees get a pass in an email with a unique code which has to be printed out and presented when attending the seminars and workshops. The important modules of online event management system are event website, reliable email system and online ticketing in Scientific

**Research and** 

There are three types of users in our system; administrator, **op seminars and to view the applied seminar lists** using their member (registered user) and guests. If he/she found the email address.

new member in registration list, the administrator can view 2456-6. all member information and he/she can also view feedback to update the seminar events if necessary. The administrator can create seminar events, manage seminar events list, view and delete register list, reply and send confirm email, send event tickets to attend the seminars conveniently as shown in Figure 1.

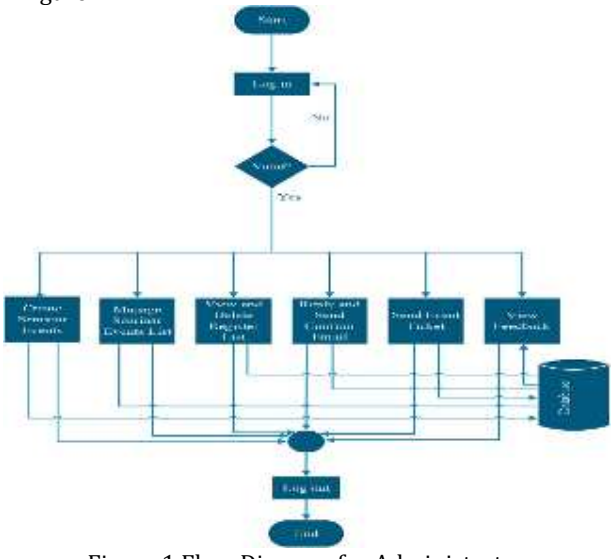

Figure 1 Flow Diagram for Administrator

In Figure 2, the member must log in to register the desire

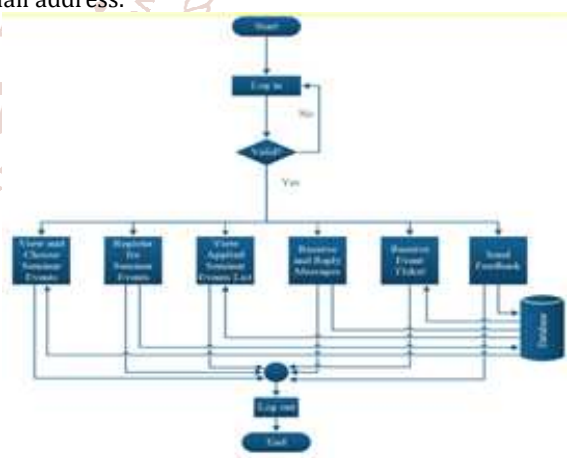

Figure 2 Flow Diagram for Member

After registering the seminar, the member receives the confirm email from administrator to attend or not for it. After that, the member can reply confirm email to administrator and who can accept event ticket to attend the desire seminar. And also, the member can send feedback after attending the seminar.

In Figure 3, the user can browse the information related to the seminars and the user can view seminar events: upcoming seminars and past seminars. If the user wants to attend the seminars, who have to register for it.

# International Journal of Trend in Scientific Research and Development (IJTSRD) @ www.ijtsrd.com eISSN: 2456-6470

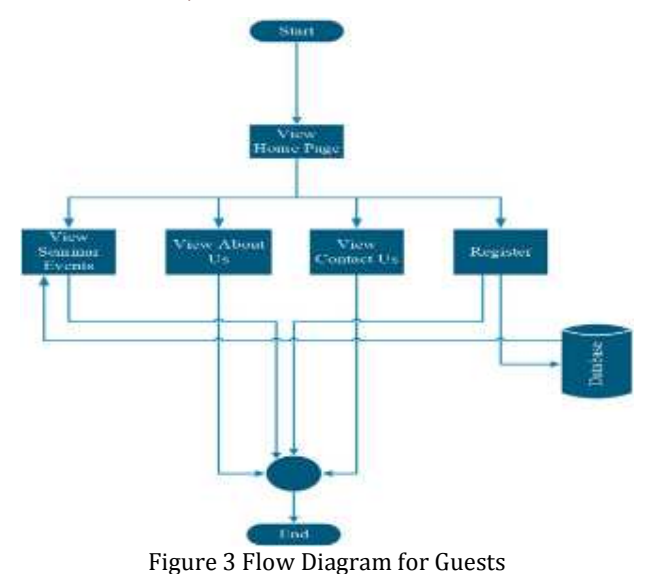

#### **B. Test and Results of EMS**

Ang people

**BLATAIN FAX** 

In this system, user home page, Events, Contact and About Us menus for guests are as shown in Figure 4.

The user can also contact to admin when he/she wants to know something in contact message box in Contact Menu and who can view detail information in About Us Menu.

#### **Member Log In**

If the users interested in the seminars and they want to attend the seminars, they need to create a new member account to become a member, firstly. And then they must log in using this account to register the desired seminars as shown in Figure 6.

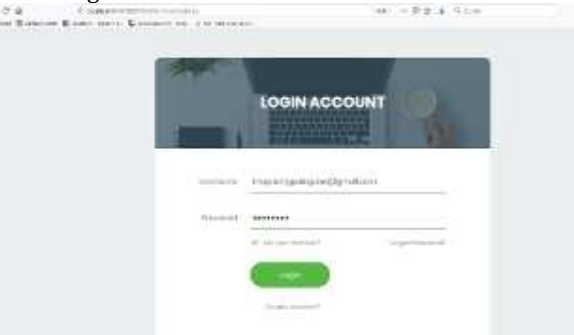

Figure 6 Member Log In

# **Registering Seminar (Member)**

When the members want to attend the seminars, they have Scie to register for the desired seminars. Choosing food menu step is necessary for full day seminars while registering but it does not need for half day seminars as shown in Figure 7.

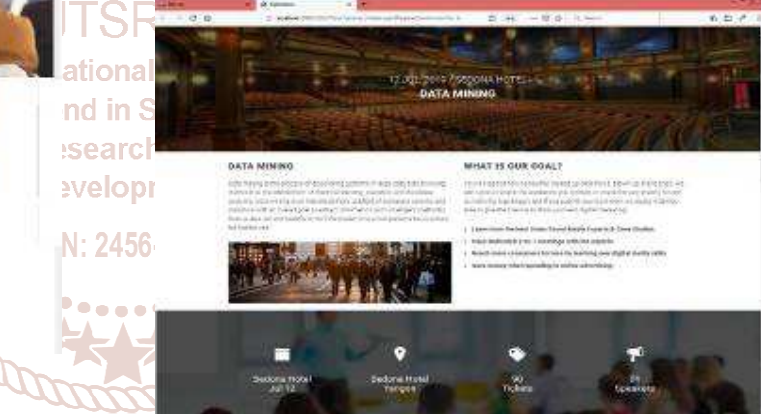

In Events menu, the user can browse the Upcoming Events for recent and future seminars and Past Events for previous seminars can be seen in Figure 5.

Figure 4 Home Page

żñ

C)

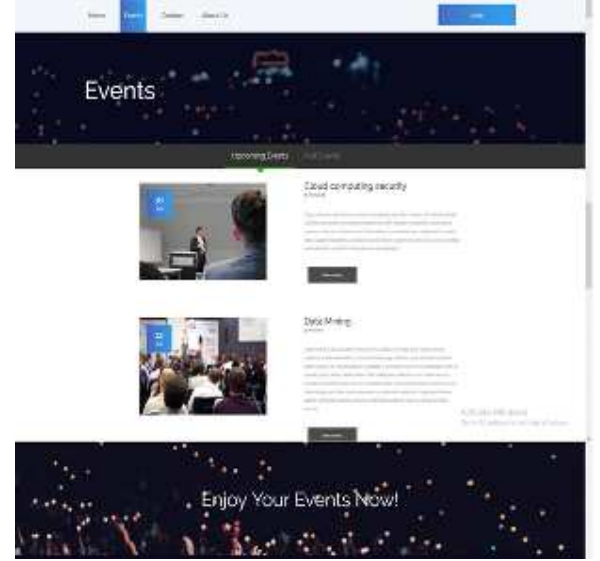

Figure 5 Event Menu

*REAKERS* 

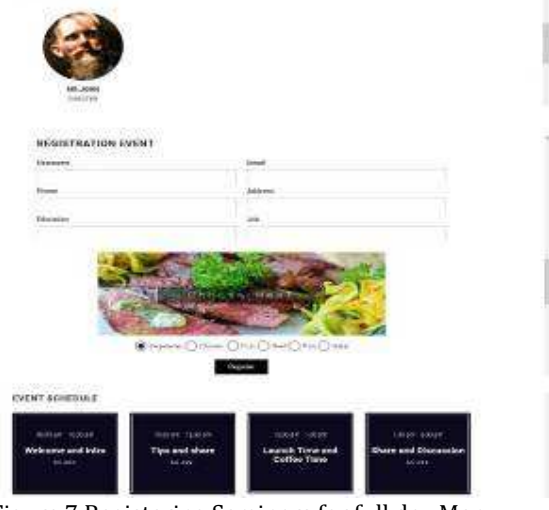

Figure 7 Registering Seminars for full day Menu

After registering the seminar, the member receives the confirm email from administrator to attend or not for it. Administrator chooses the appropriate attendees for the

#### International Journal of Trend in Scientific Research and Development (IJTSRD) @ www.ijtsrd.com eISSN: 2456-6470

seminars and send confirmation message including ticket code via email to them. After that, the member can attend the desired seminars using ticket code from administrator. Finally, the member can also send feedback after attending the seminar.

#### **Admin Dashboard**

The admin must login with admin username and password to view the admin dashboard. Viewing Dashboard, Adding Event, Viewing Contact Message, Checking Event list, Registration List and Event Feedback Tabs are all the Admin's functions.

Admin can check Event count, Member count, Feedback count and who can make notes using event calendar in dashboard Menu in Figure 8.

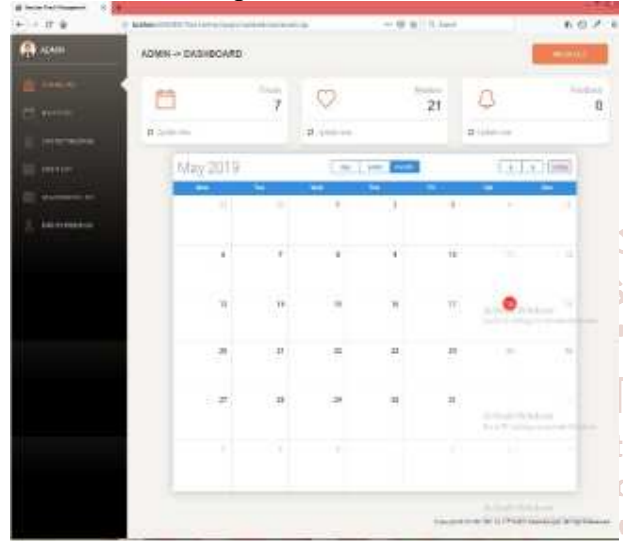

Figure 8 Admin Dashboard

#### **Add Event**

In this system, Admin can create new seminars with detailed  $245$ information including speaker photos and event photos in Add Event Menu as shown in Figure 9.

| ALL T<br>m                                                                  | <b>ACMIL - ACG SVENT</b><br>and a company of the company of the                                                                                                    |                                                                                                    | <b>MARK COMPANY</b>       |  |
|-----------------------------------------------------------------------------|----------------------------------------------------------------------------------------------------|----------------------------------------------------------------------------------------------------|---------------------------|--|
| __<br><b>Halland</b><br>$-$<br>9994<br><b><i><u>Printed</u></i></b> Service | <b>Track</b><br><b>Model St Inc.</b><br>800<br>MAY BUILD CO.<br>controlled a way to all their<br>Contract and Contract<br>1711112010<br>너 회의 장난이<br><b>Président colores</b><br>Charles Commercial School Comm<br>concentrate to the A<br>P.<br>$\sim$<br>Bakerman Harry<br>and the property of the con-<br><b>STATE AND INCOME.</b><br><b>1999.00</b><br>Britished P.L. (Golf<br>and the Property and the<br><b>STATISTICS</b><br>The South Corp.<br><b>STATISTICS</b> | the same property of the coun-<br><b>POST</b><br>____<br>$-1$<br>and the property<br>安州<br>a com<br>.<br>any firm that is the CLEAN considerable and integrals and also interest the content angely.<br>THE REPORT OF A 1999 HOURS IN THE REPORT OF A 1999 HOURS IN THE<br>THE PIRE IS IT MAY WITHOUT A REPORT OF THE INTERFERING OF THE U.S. OF BRACK PLAYER IS COM-<br>2012/07/12 02:00 12:00<br>çm<br><b>Payments</b><br>umana<br><b><i>Chance Hall</i></b><br>.<br>19810801<br>---<br>--------<br>2. The Robinson are all allows (1) and state and containing (1) page of the second containing (1) and (1) and<br>- 12 | $\sim$<br><b>SOF</b><br>÷ |  |

Figure 9 Creating New Event Menu

#### **Contact Message**

Admin can view contact message as shown in Figure 10.

| <b>Biographics</b>  | ٠ |                |                                                                             |                        |                                                                                     | ____    |
|---------------------|---|----------------|-----------------------------------------------------------------------------|------------------------|-------------------------------------------------------------------------------------|---------|
| 0.0000              |   |                | 20 WHERE EXISTENT SERVICES IN THE RESIDENCE OF A REPORT OF THE RESIDENCE OF |                        | $(10)$ ( $(15)$ $9$ $(10)$ and                                                      | れカメニ    |
| RR                  |   |                | <b>Contract Contract Contract</b><br>ANNA-Donad Hemigat                     |                        |                                                                                     | 1944.40 |
| <b>Contact</b>      |   |                |                                                                             |                        |                                                                                     |         |
| $ $ SH <sup>+</sup> |   | 14:07          |                                                                             | $-0.8$                 | <b>ALT LOWEL</b>                                                                    |         |
|                     |   | Isla           | $-1 - 1$<br><b>Ultra Gran</b>                                               | n                      | Twist complete the same not representative the same partial commission of           |         |
| <b>PROTECTION</b>   |   | <b>Big Mar</b> | <b>Indian Allen</b>                                                         | TT.                    | Their subspacing for any product an accused for interested to the section of        |         |
| <b>Model</b>        |   | ing dan        | material                                                                    | $\langle \tau \rangle$ | Only subspace to the services of particles in a CD description of the result of the |         |
| <b>MARTING</b>      |   |                |                                                                             |                        |                                                                                     |         |
| <b>Part Editor</b>  |   |                |                                                                             |                        |                                                                                     |         |
|                     |   |                |                                                                             |                        |                                                                                     |         |
|                     |   |                |                                                                             |                        |                                                                                     |         |
|                     |   |                |                                                                             |                        |                                                                                     |         |
|                     |   |                |                                                                             |                        |                                                                                     |         |
|                     |   |                |                                                                             |                        |                                                                                     |         |

Figure 10 Contact Message Menu

#### **Event List**

Admin can view the detailed seminars and who can edit or delete the seminar events. If the seminar date is expired, notification status will appear as shown in Figure 11.

| <b>PERMIT</b>                      |                                                                                                    |                  |                                                                                                |                                                                                                |                                                                                                    |                                                |  |
|------------------------------------|----------------------------------------------------------------------------------------------------|------------------|------------------------------------------------------------------------------------------------|------------------------------------------------------------------------------------------------|----------------------------------------------------------------------------------------------------|------------------------------------------------|--|
| 17.6                               | 2) MARKET BY THE REPORT OF A 2005 APPLICATION CONTINUES AND CONTINUES OF THE CONTINUES.<br>and a second company of the second control of the second company and control of the second control of the second |                  |                                                                                                |                                                                                                |                                                                                                    | 上班性之                                           |  |
|                                    | ADMINI- EVENT-LIST<br><b><i><u>ALCOHOL: AND AND ARRESTS</u></i></b>                                                                                                    |                  |                                                                                                |                                                                                                |                                                                                                    | <b>Colorado</b>                                |  |
| <b>BA Publication</b><br>PS on Law | <b>STATISTICS</b><br><b>Market Managerie</b><br>____                                                                                                    |                  |                                                                                                |                                                                                                |                                                                                                    |                                                |  |
|                                    | a bandar<br>$+1.1$                                                                                                    | ini              |                                                                                                | $-150$                                                                                         |                                                                                                    |                                                |  |
| <b>BESTURE</b>                     | <b>Commercial</b>                                                                                                    | Arrest A.        |                                                                                                | ALC:                                                                                           | <b>START</b><br>- -                                                                                                    |                                                |  |
| <b>MATTE</b>                       | ----<br>49,110                                                                                                    | arough a         | $\frac{1}{2} \left( \frac{1}{2} \right) \left( \frac{1}{2} \right)$                            | <b>Systems</b>                                                                                 | <b>STATISTICS</b>                                                                                                    |                                                |  |
| on ann<br>WYNN TO AND A            | <b>TORONTO</b><br>Art only study of                                                                                                    | <b>Whichield</b> | $\frac{1}{2} \left( \frac{1}{2} \right) \left( \frac{1}{2} \right) \left( \frac{1}{2} \right)$ | $\frac{1}{2} \left( \frac{1}{2} \right) \left( \frac{1}{2} \right) \left( \frac{1}{2} \right)$ | <b>START</b>                                                                                                    |                                                |  |
| crydentianas                       | and the change of the Committee<br>Here's and Washington                                                                                                    | White Court      |                                                                                                | $\sim$                                                                                         | <b>Service</b>                                                                                                    | <b>LEWIS</b>                                   |  |
|                                    | Christian .<br><b>CALCULUM</b>                                                                                                    | MALLA MI         | -                                                                                              |                                                                                                | <b>Service</b>                                                                                                    | $-1$                                           |  |
|                                    | drawing.<br>1199-YEAR-                                                                                                    | Attended         | YE.                                                                                            | $\sim$                                                                                         | $\frac{1}{2} \left( \frac{1}{2} \right) \left( \frac{1}{2} \right) \left( \frac{1}{2} \right) \left( \frac{1}{2} \right)$ | <b>Call Corp.</b><br>The property of the party |  |

Figure 11 Event List Menu

# **View Event List**

Admin can view the detail seminar event as shown in Figure 12.

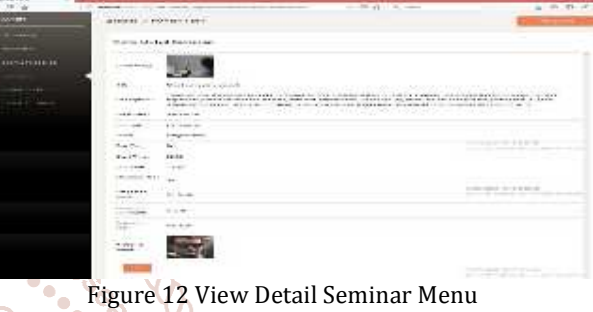

| 0.1029             |               | X NAMES CONTROLLED FOR DESCRIPTION                                                                                                    | $=\nabla \in ]\cdot \vec{v}_i \cap \vec{v}_i$ |              | 主相ロアコ                              |
|--------------------|---------------|----------------------------------------------------------------------------------------------------|-----------------------------------------------|--------------|------------------------------------|
| <b>KINA</b>        | AURRU & BYENT |                                                                                                    |                                               | <b>MONTH</b> |                                    |
|                    |               |                                                                                                    |                                               |              |                                    |
|                    |               |                                                                                                    |                                               |              |                                    |
|                    |               |                                                                                                    |                                               |              |                                    |
| <b>MASSA</b>       |               |                                                                                                    |                                               |              |                                    |
|                    |               |                                                                                                    |                                               |              |                                    |
|                    |               |                                                                                                    |                                               |              |                                    |
| <b>B-PELLIS</b>    |               |                                                                                                    |                                               |              |                                    |
|                    |               |                                                                                                    | <b>To All Arts</b>                            |              |                                    |
| <b>EA/THARMORE</b> |               |                                                                                                    |                                               |              |                                    |
|                    |               | Territori per media "anariani media in 2 del 14 de la papação PSAC, a criterial<br>to make thinks with way of turn as the hit in this distance. |                                               |              |                                    |
|                    |               | And the county of                                                                                                    |                                               |              |                                    |
|                    |               |                                                                                                    | <b>Burnette Auto</b>                          |              |                                    |
|                    |               |                                                                                                    |                                               |              | Ubv.EWrdrive                       |
|                    |               |                                                                                                    | <b>BARAA</b>                                  |              | 1. M. Japanese as the conditioners |
|                    |               |                                                                                                    |                                               |              |                                    |

Figure 13 Update Seminar Event Menu

#### **Registration List**

Develor

In registration list menu, Figure 15, admin can view detailed registered users and he/she can choose the appropriate attendees depending on the members' degree, working experience and so on.

| $-9.9$                 |                |                                                                        |                            |                      |             | $\mathbb{Z}=\mathbb{Q}[\mathbb{Z}]\oplus\mathbb{Q}[\mathbb{Z}]\oplus\mathbb{Z}[\mathbb{Z}]\oplus\mathbb{Z}[\mathbb{Z}]\oplus\mathbb{Z}[\mathbb{Z}]\oplus\mathbb{Z}[\mathbb{Z}]\oplus\mathbb{Z}[\mathbb{Z}]\oplus\mathbb{Z}[\mathbb{Z}]\oplus\mathbb{Z}[\mathbb{Z}]\oplus\mathbb{Z}[\mathbb{Z}]\oplus\mathbb{Z}[\mathbb{Z}]\oplus\mathbb{Z}[\mathbb{Z}]\oplus\mathbb{Z}[\mathbb{Z}]\oplus\mathbb{Z}[\mathbb{Z}]\oplus\mathbb{$ |                                                           |      |                     | 4.10.20<br>۰,<br>3.40      |
|------------------------|----------------|------------------------------------------------------------------------|----------------------------|----------------------|-------------|----------------------------------------------------------------------------------------------------|-----------------------------------------------------------|------|---------------------|----------------------------|
| <b>COLLECTION</b>      | 退算期限 19        | <b>A STATISTICS</b> IN THE REPORT OF A REAL PROPERTY.                  | RESISTIONS                 |                      |             |                                                                                                    |                                                           |      | <b>STATISTICS</b>   | $\blacksquare$             |
| <b>COMMAND</b>         |                | AND RESIDENCE AND RESIDENCE PROPERTY<br>Uses would Notician in the Led |                            |                      |             |                                                                                                    |                                                           |      |                     |                            |
| an eee<br><b>STATE</b> |                |                                                                        | <b>Personal Automotive</b> |                      |             |                                                                                                    |                                                           |      |                     |                            |
| <b>CONTROLLER</b>      | $1941 - 11964$ | .                                                                      |                            | STORIES AFTA . BRIGG |             |                                                                                                    | <b>CAR CONTRACTOR</b><br><b>Billiothers</b> (1981) Chiese |      |                     |                            |
|                        | <b>Card</b>    | <b>Fox, med</b>                                                        |                            |                      |             | concerned based and                                                                                                    | ALC ALL                                                   | ٠    | sent of             | <b>Links</b>               |
| ш<br>was basis of      | MA-            | 30090                                                                  | 2006-0037, 8806            |                      |             | Complete 24/2017/medicine EQ Ex-                                                                                                    |                                                           |      |                     | <b>Building</b>            |
|                        | <b>WEIG</b>    | file i di ti                                                           |                            | <b>COLOR</b>         |             | and a personal                                                                                                    | 教とな                                                       | $-1$ | - postal            | - Providence of            |
|                        | <b>With</b>    | 111.011                                                                | to Melberton               |                      |             | companies, which are now<br>a manager and contact the                                                                                                    | Friedman                                                  |      | president.<br>Waste | <b>F. Primer</b>           |
|                        | ale.           | <b>House</b>                                                           | 新闻信号 抽题                    | 34,566               |             | aery Combi Sarut yes                                                                                                    | $\bullet$                                                 | 13   | <b>Brette</b>       | a sa sa<br><b>Building</b> |
|                        |                | and the company's company's company's problems.                        |                            |                      | $-41$<br>-- | reserve to be bad on the cost owns<br>the control of the control of                                                                                                    |                                                           |      | $\overline{ }$      | <b>College</b>             |

Figure 14 Registration List Menu

Admin can search registered users by date as shown in Figure 15.

#### International Journal of Trend in Scientific Research and Development (IJTSRD) @ www.ijtsrd.com eISSN: 2456-6470

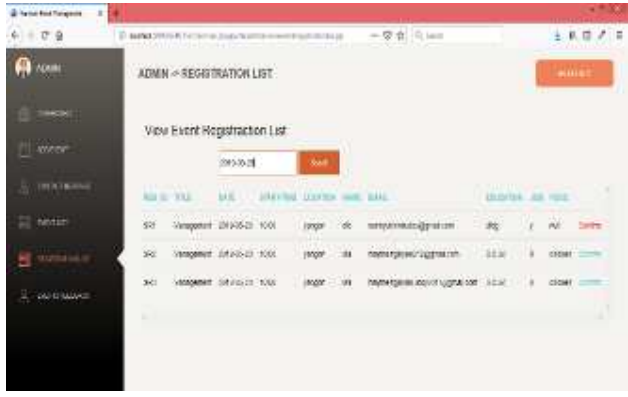

Figure 15 Search Registration List by date

## **Confirmation Letter**

After choosing the appropriate attendees, admin press confirm button and email is automatically sent to attendee at the same time. The success message is as shown in Figure 16.

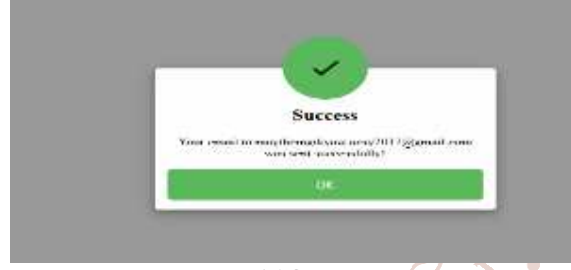

Figure 16 Success Message

However, connection errors occur if the connection is One available. The error message while sending email is as in shown in Figure 17.

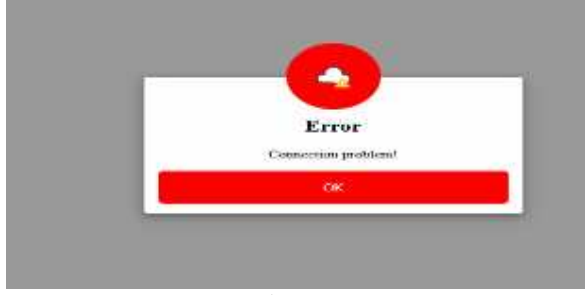

Figure 17 Error Message

If the sending email is success, the users receive the confirmation letter from admin with detailed information to attend the seminar including ticket code as shown in Figure 18.

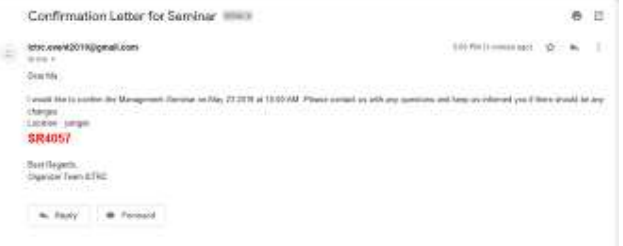

Figure 18 Confirmation Letter

# **Event Feedback**

Admin can view the event feedbacks from attendees after finishing the seminars as shown in Figure 19.

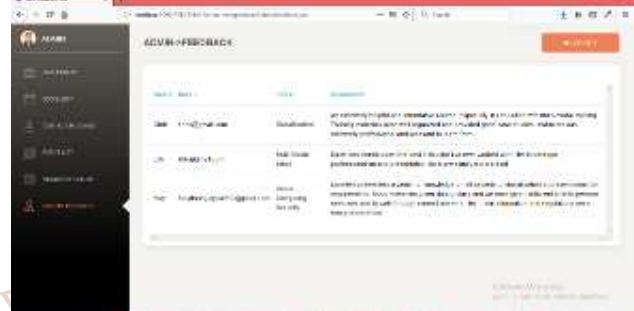

Figure 19 Event Feedbacks

# **C.** Conclusion

ientin

IJ L

Nowadays, creating an online-event management system becomes popular so this system can support to give valuable seminar event information to the users and make registration via online easily. This system is used to manage

all the activity related to event. Moreover, this system reduces time consuming and the members can make registration easily. This will be more suitable to extend this lop system in order to get online charges for the seminars while

making registration process.

#### 456.647 **References**

[1] Event Management System

https://www.slideshare.net/DYogendraRao/eventmanagement-system-24592836

- [2] Online Event Management System https://www.slideshare.net/Ramakrishnareddy855/o nline-event-management-system
- [3] College management System https://www.slideshare.net/daytodayinfonet/collegemanagement-system-ppt
- [4] Advanced Event Management System https://www.youtube.com/watch?v=mHgtNN\_dZvk